ГБУ «Региональный центр оценки качества образования Сахалинской области» ЦЕНТР ЦИФРОВОЙ ТРАНСФОРМАЦИИ ОБРАЗОВАНИЯ

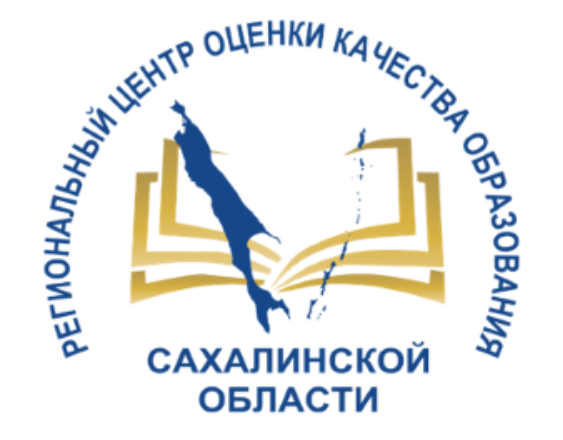

# Запись в 1 класс на 2023/2024 уч год

НОВОЕ В ПРИЕМЕ ЗАЯВЛЕНИЙ и ЗАЧИСЛЕНИИ В ООО

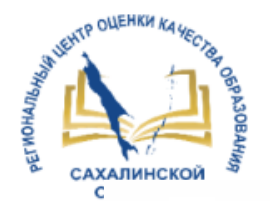

## Изменения в распоряжении Сахминобра №3.12-224-р от 16.02.2023

31

МИНИСТЕРСТВО ОБРАЗОВАНИЯ САХАЛИНСКОЙ ОБЛАСТИ

### **РАСПОРЯЖЕНИЕ**

22.03.2023 No 3.12-402-1 Южно-Сахалинск

О внесении изменения в распоряжение министерства образования Сахалинской области от 16.02.2023 № 3.12-224-р «Об организации проведения приемной кампании в 1-е классы на 2023/2024 учебный год»

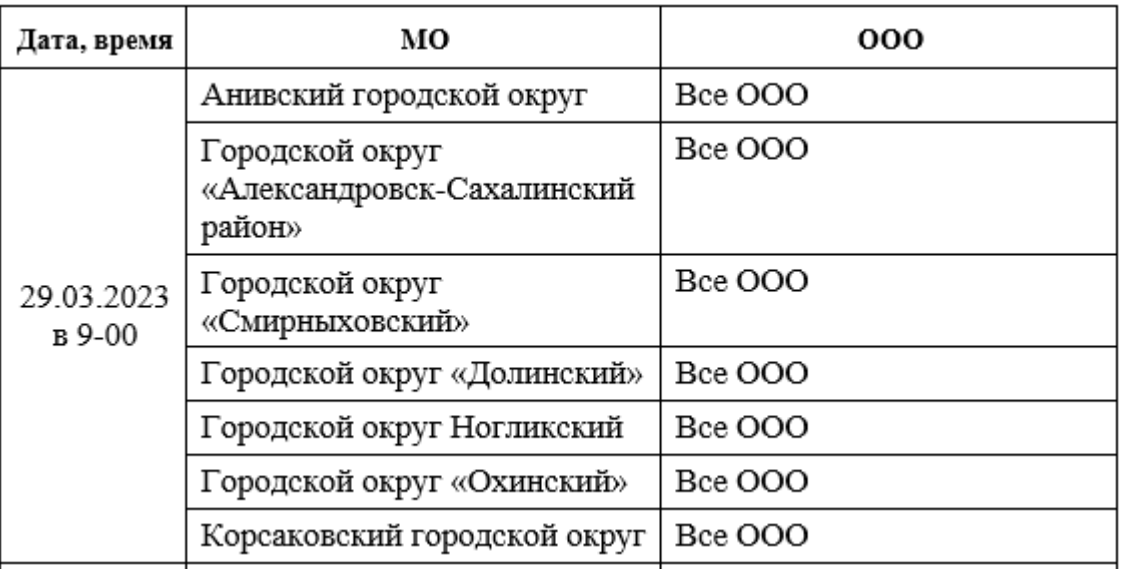

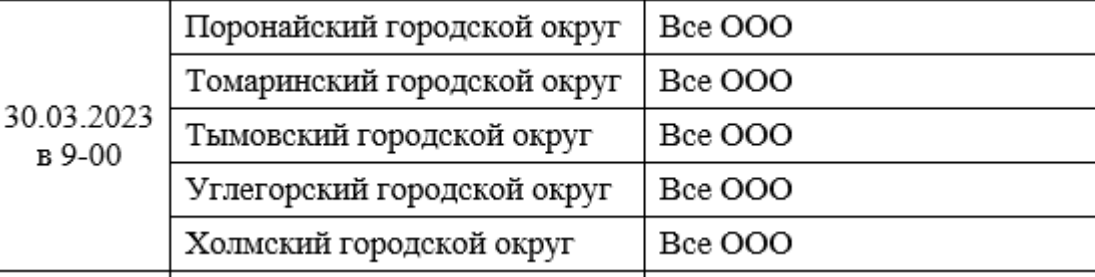

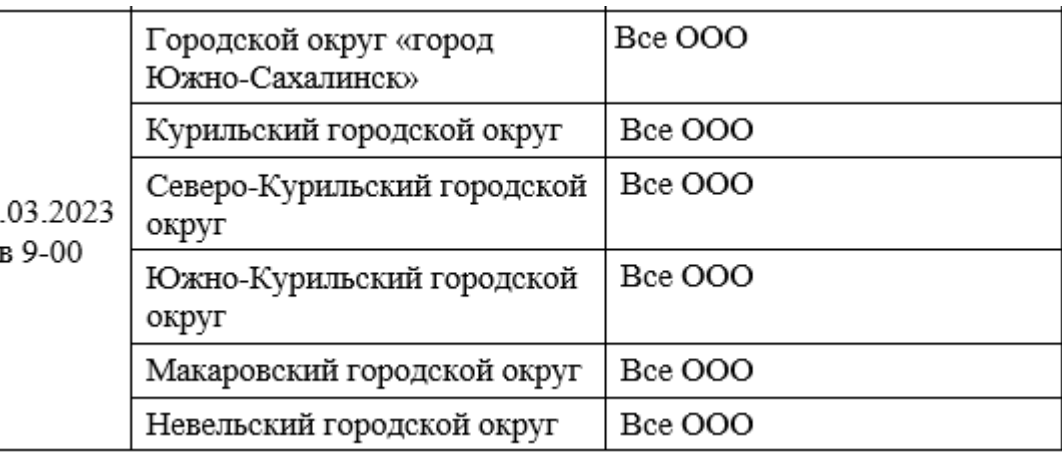

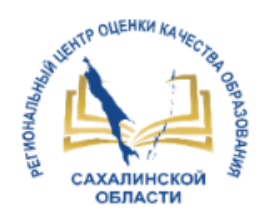

# Способы подачи заявлений

Приказ Минпросвещения России от 02.09.2020 №458 (ред. от 30.08.2022)

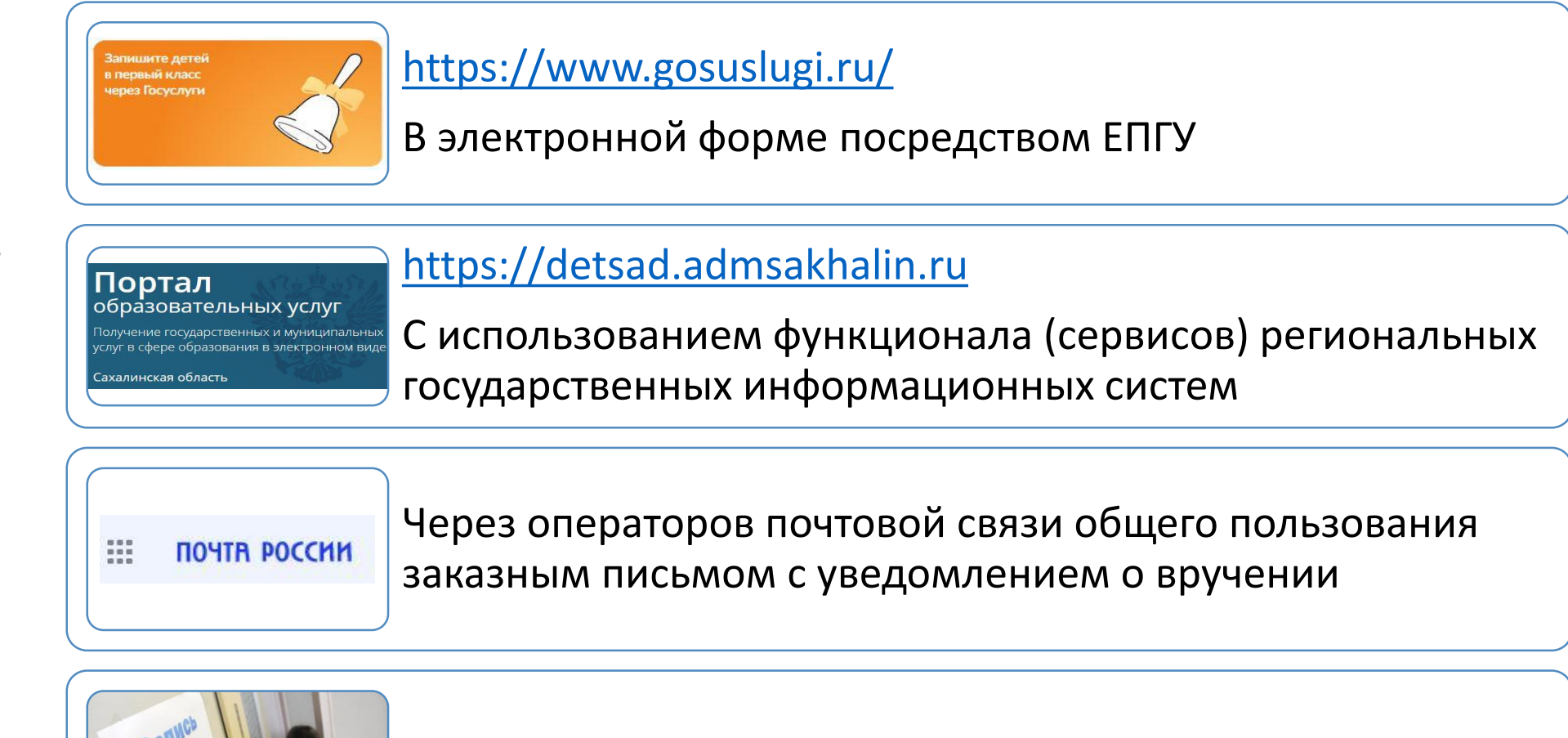

Лично в общеобразовательную организацию

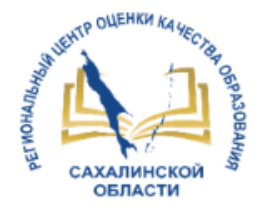

## Заявления, поданные через ЕПГУ

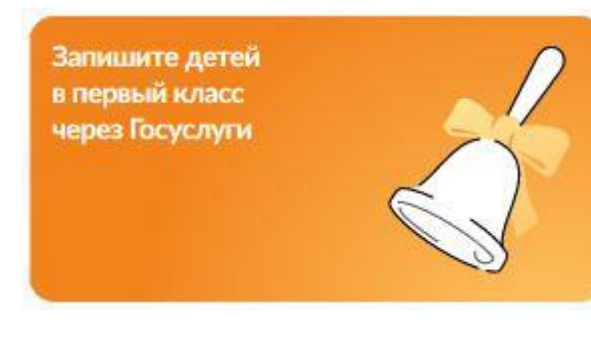

#### Заявление сохранено

#### Фамилия Имя Отчество

МБОУ СОШ № 2 г. Томари Сахалинской области 694820, Сахалинская (обл.), Томаринский (р-н.), Томари (г.), Садовая (ул.), 41

#### Число мест 60

(1) Отправить заявление можно начиная с 09:00 30 марта до 30 июня

В любое время до отправки заявления вы можете внести в него изменения

#### Изменить заявление

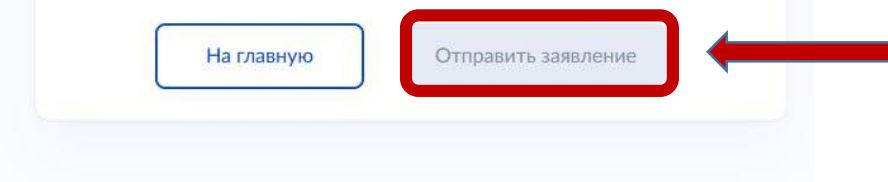

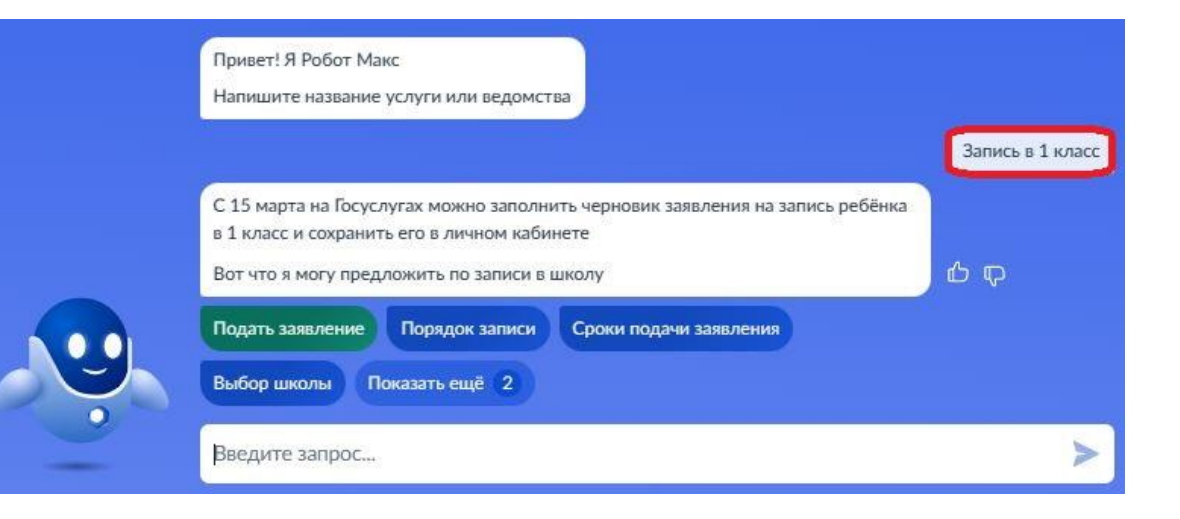

За несколько минут до начала приемной кампании надо открыть черновик, кнопка станет доступной для отправки в момент начала приемной кампании

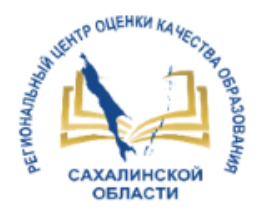

# Заявления, поданные через ЕПГУ

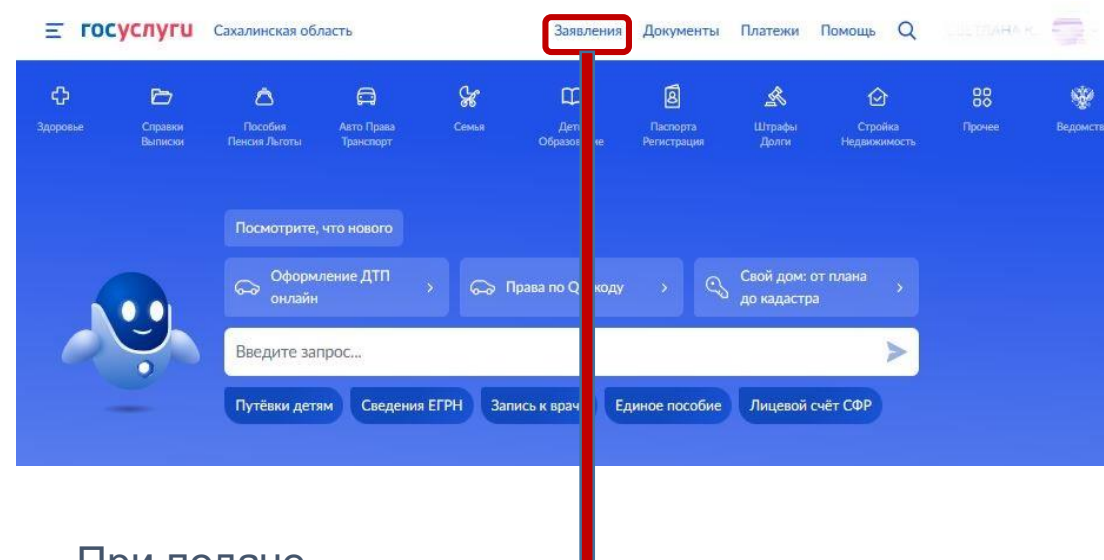

При подаче заявления через Госуслуги – временем подачи заявления является время отправления заявления с Госуслуг, а не регистрации его в информационной системе региона

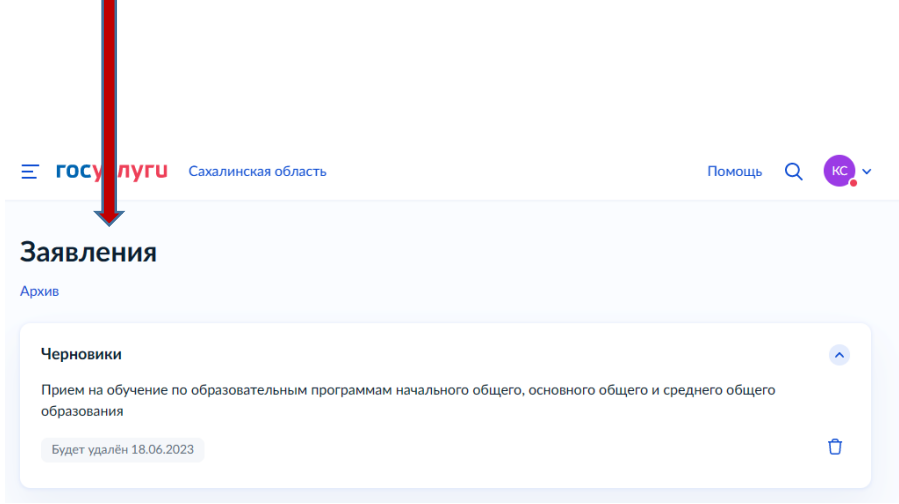

### **https://obrazovanie.sakhalin.gov.ru/**

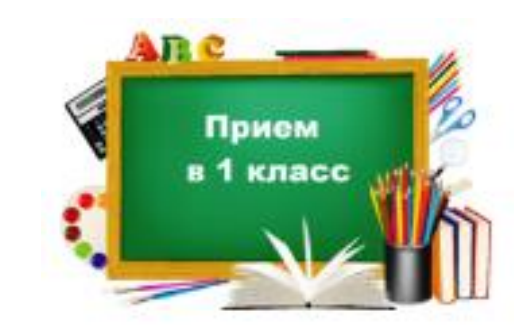

Ответы на часто задаваемые вопросы (344 кБ)

1 иструкция по вводу данных при подаче заявления в 1 класс на 2023/2024 уче

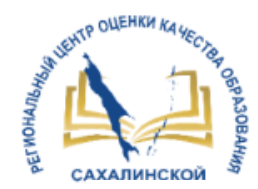

# Информирование заявителей на ЕПГУ

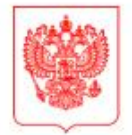

**МИНИСТЕРСТВО** ЦИФРОВОГО РАЗВИТИЯ, СВЯЗИ И МАССОВЫХ КОММУНИКАЦИЙ **РОССИЙСКОЙ ФЕДЕРАЦИИ** (МИНЦИФРЫ РОССИИ)

#### ЗАМЕСТИТЕЛЬ МИНИСТРА

Пресненская наб., д.10, стр.2, Москва, 123112 Справочная: +7 (495) 771-8000

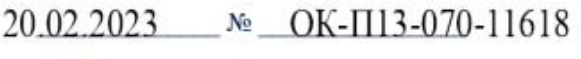

Ha No OT

Об информировании о результатах оказания услуги по записи в школу посредством ЕПГУ

Высшим исполнительным органам субъектов Российской Федерации

(по списку)

- Своевременная обработка заявлений (изменение статусов заявления)
- Подробное описание причины отказа при оказании услуги

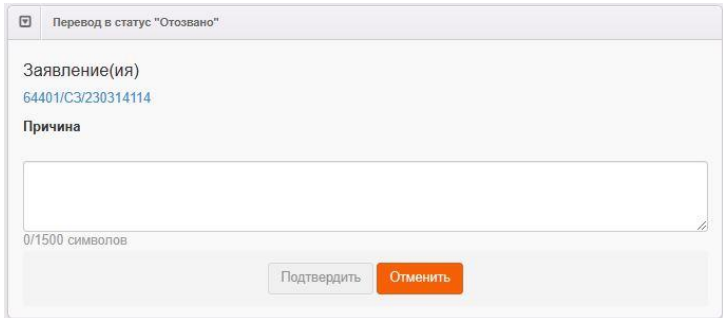

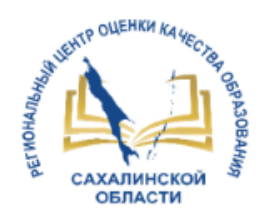

## Статусная модель

### Взаимосвязь статусов заявления на зачисление обучающихся в общеобразовательную организацию в АИС «Е-услуги. Образование» и на ЕПГУ

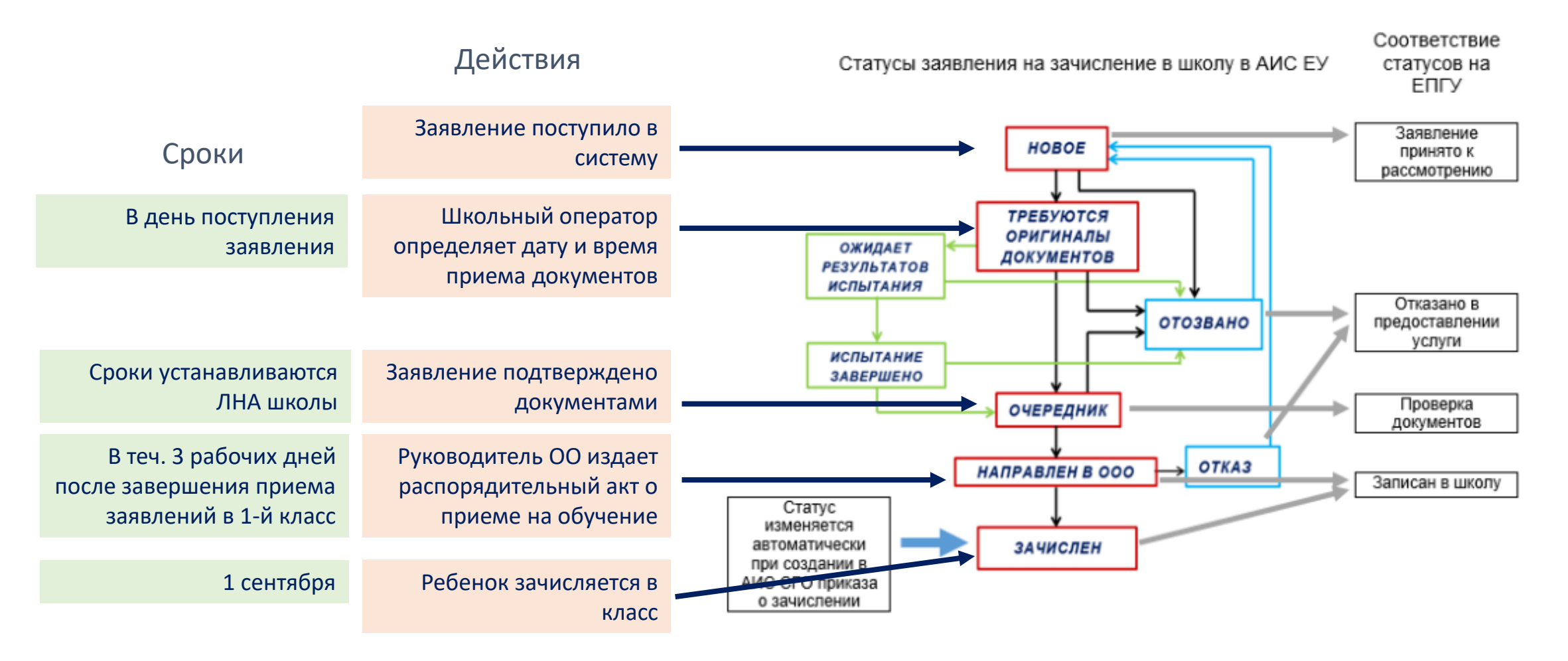

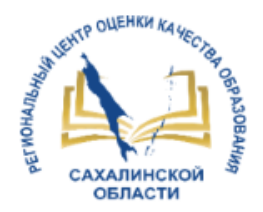

# Сроки обработки заявлений

### Обработка заявлений на зачисление в ООО по состоянию на 16.03.2023

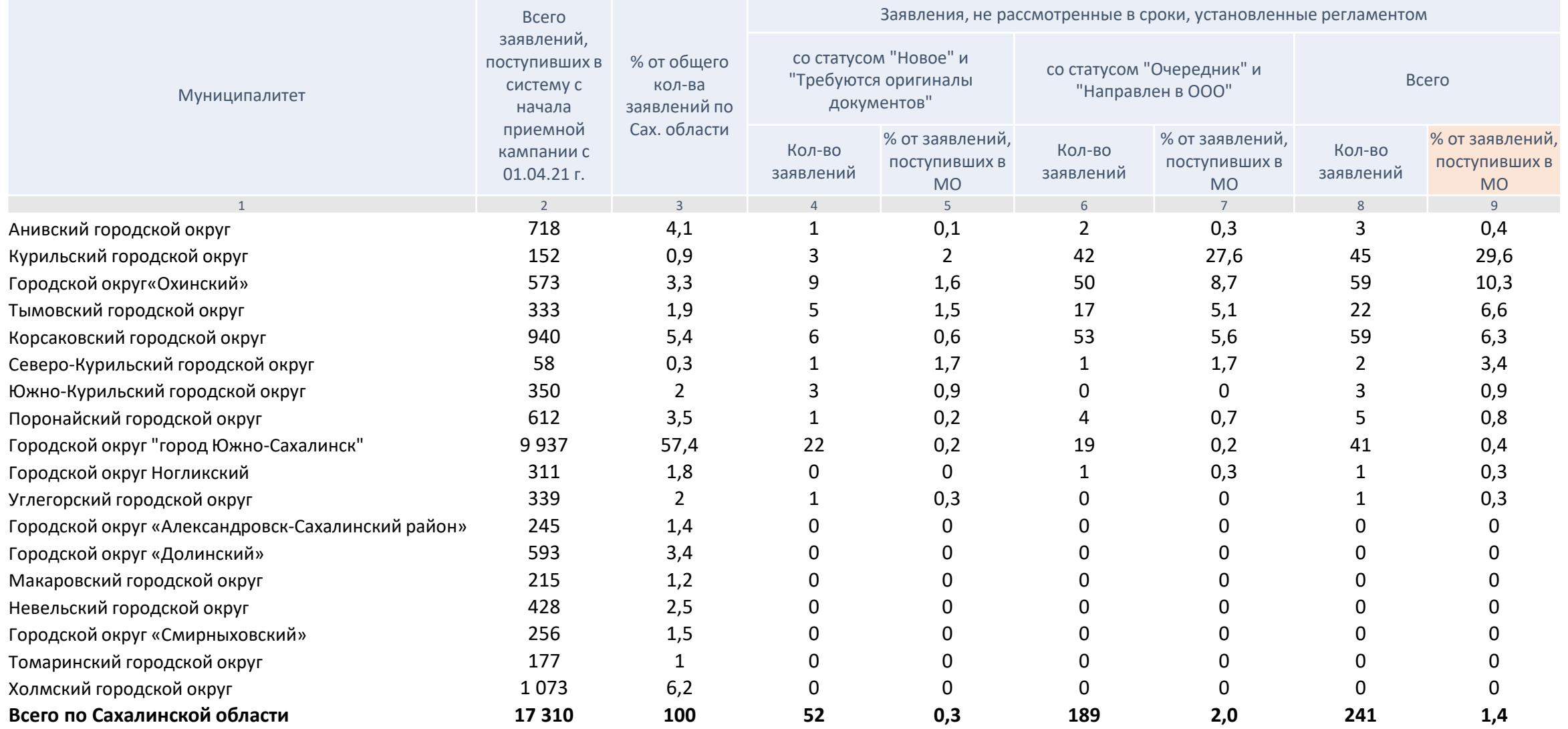

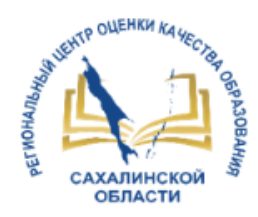

## Прием граждан на обучение по общеобразовательным программам начального общего, основного общего и среднего общего образования – **муниципальная услуга**

- **Школьные операторы ежедневно формируют и обрабатывают реестр школьных заявлений**
- **Муниципальные координаторы еженедельно контролируют своевременность обработки заявлений по муниципалитету**

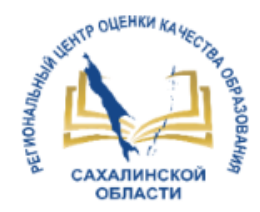

Рекомендуемые фильтры

## <http://172.16.255.13:8282/>

## **Реестры – Заявления - Школьники**

### **Рекомендуемые фильтры**

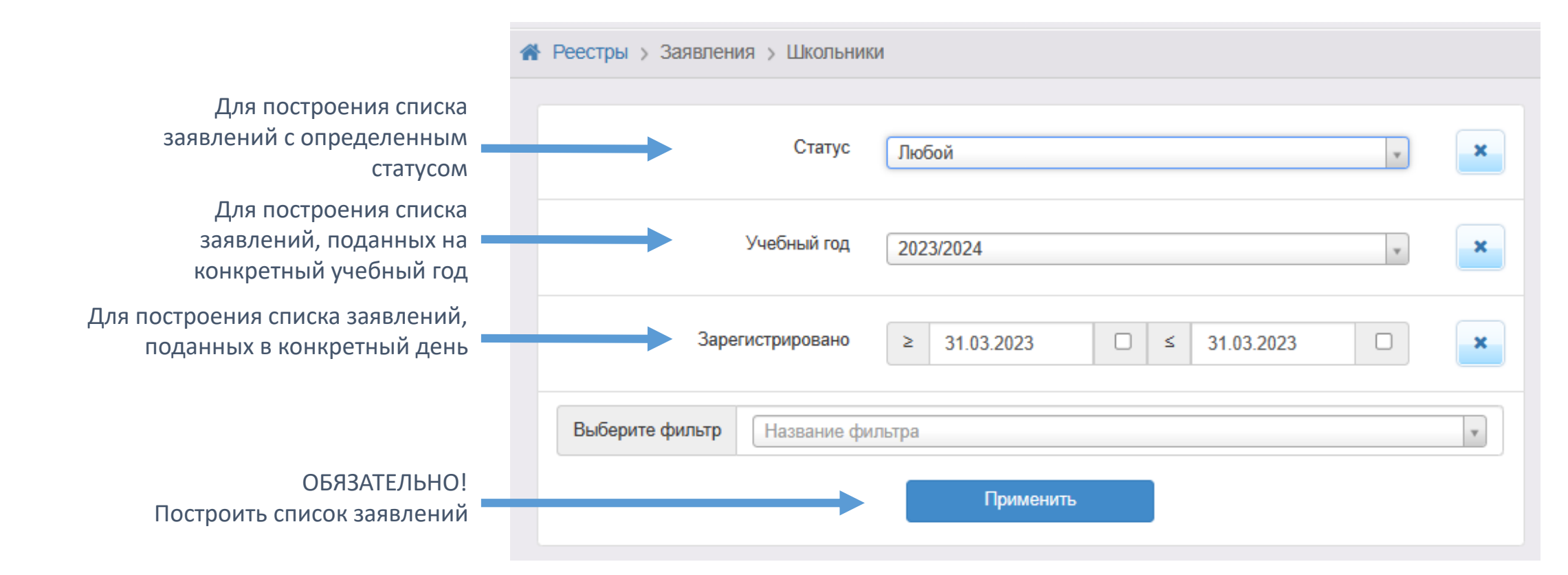

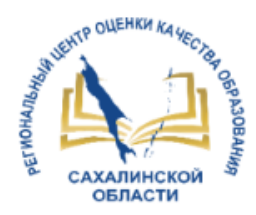

## Рекомендуемые колонки

### **1. Выбор колонок**

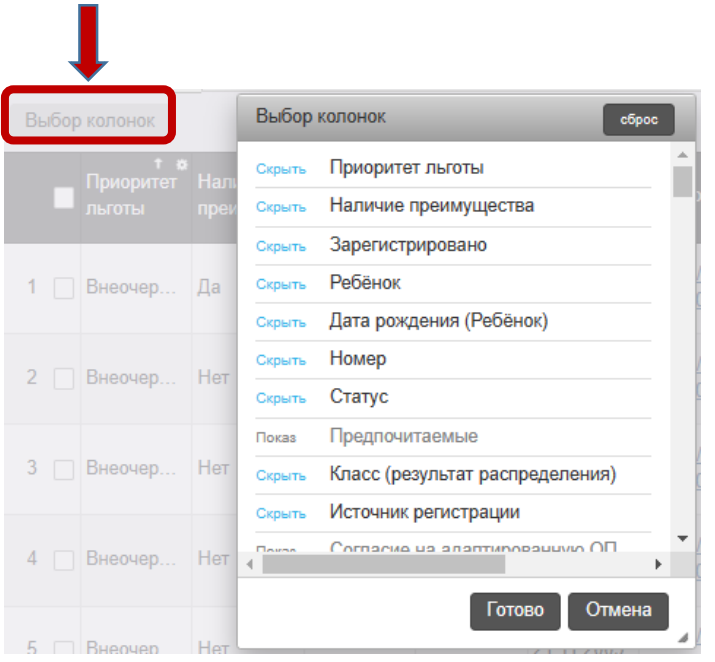

### **2. Рекомендуемые колонки для школьного оператора**

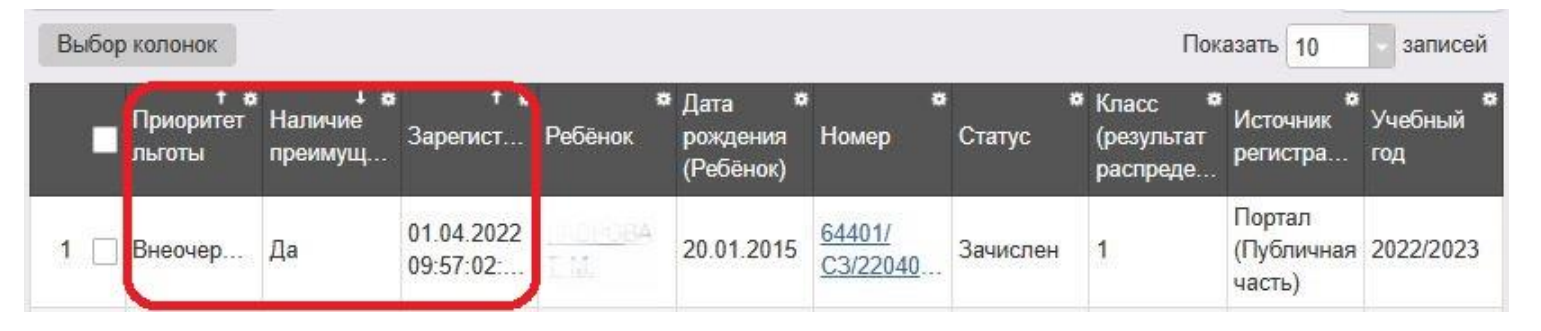

### **3. Рекомендуемые колонки для муниципального координатора**

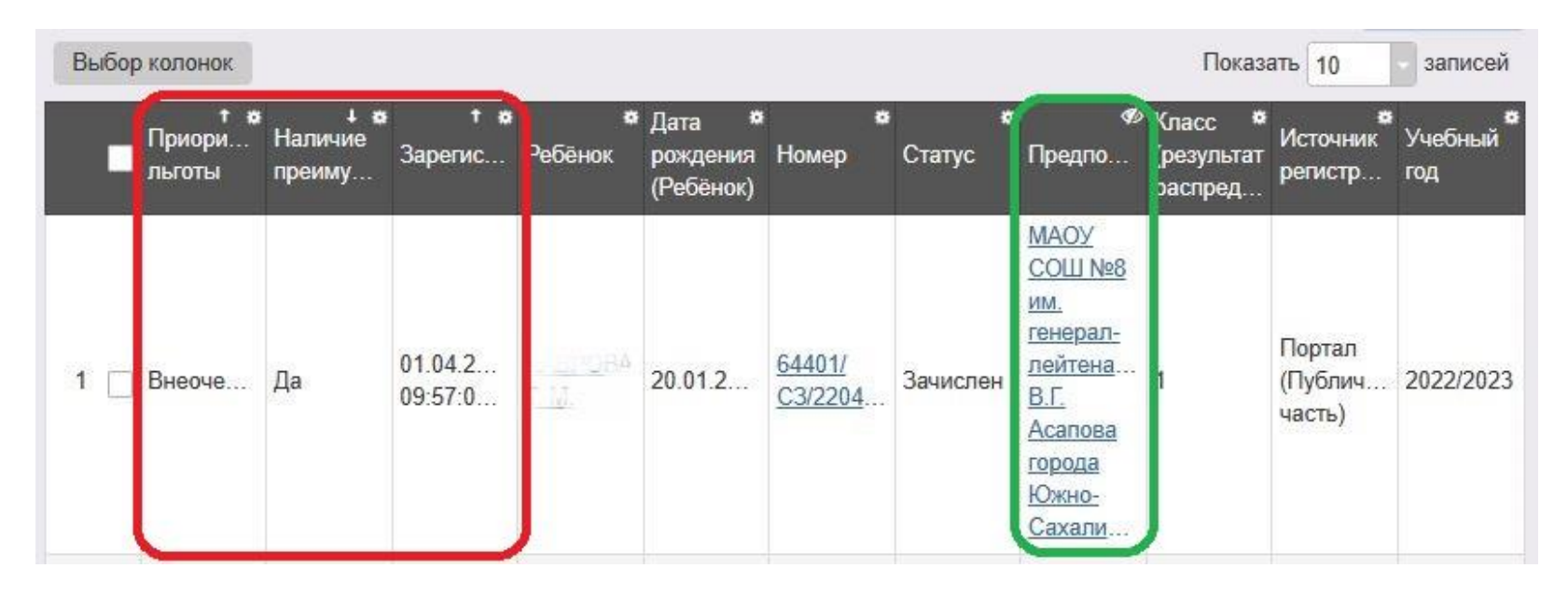

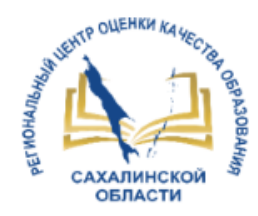

## Учет льгот

- **1. Установите колонки слева направо:**
- **Приоритет льготы**
- **Наличие преимущества**
- **Зарегистрировано**

### **2. Установите сортировку в колонках:**

«**Приоритет льготы**» - по возрастанию, «**Наличие преимущества**» - по убыванию, «**Зарегистрировано**» - по возрастанию.

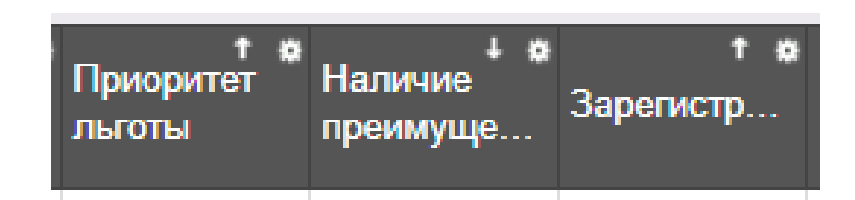

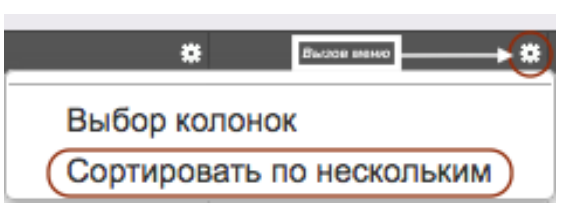

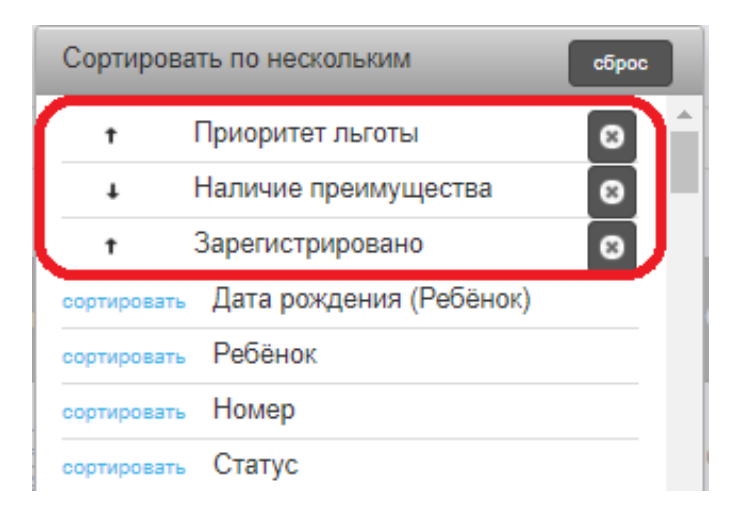

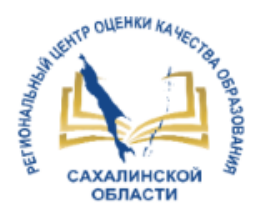

Учет льгот

### МИНИСТЕРСТВО ПРОСВЕЩЕНИЯ РОССИЙСКОЙ ФЕДЕРАЦИИ

**ПРИКАЗ** от 2 сентября 2020 г. N 458

### ОБ УТВЕРЖДЕНИИ ПОРЯДКА ПРИЕМА НА ОБУЧЕНИЕ ПО ОБРАЗОВАТЕЛЬНЫМ ПРОГРАММАМ **НАЧАЛЬНОГО** ОБЩЕГО, ОСНОВНОГО ОБЩЕГО И СРЕДНЕГО ОБЩЕГО ОБРАЗОВАНИЯ

9. Во внеочередном порядке предоставляются места в общеобразовательных организациях, имеющих интернат:

детям, указанным в пункте 5 статьи 44 Закона Российской Федерации от 17 января 1992 г. N 2202-1 "О прокуратуре Российской Федерации" <8>;

<8> Собрание законодательства Российской Федерации, 1995, N 47, ст. 4472; 2013, N 27, ст. 3477.

детям, указанным в пункте 3 статьи 19 Закона Российской Федерации от 26 июня 1992 г. № 3132-1 "О статусе судей в Российской Федерации" <9>;

10. В первоочередном порядке предоставляются места в государственных и муниципальных общеобразовательных организациях детям, указанным в абзаце втором части 6 статьи 19 Федерального закона от 27 мая 1998 г. N 76-ФЗ "О статусе военнослужащих", по месту жительства их семей <11>.

<11> Собрание законодательства Российской Федерации, 1998, N 22, ст. 2331; 2013, N 27, ст. 3477.

В первоочередном порядке также предоставляются места в общеобразовательных организациях по месту жительства независимо от формы собственности детям, указанным в части 6 статьи 46 Федерального закона от 7 февраля 2011 г. N 3-ФЗ "О полиции" <12>, детям сотрудников органов внутренних дел, не являющихся сотрудниками полиции <13>, и детям, указанным в части 14 статьи 3 Федерального закона от 30 декабря 2012 г. N 283-ФЗ "О социальных гарантиях сотрудникам некоторых федеральных органов исполнительной власти и внесении изменений в законодательные акты Российской Федерации" <14>.

12. Ребенок в том числе усыновленный (удочеренный) или находящийся под опекой или попечительством в семье, включая приемную семью либо в случаях, предусмотренных законами субъектов Российской Федерации, патронатную семью, имеет право преимущественного приема на обучение по основным общеобразовательным программам в государственную или муниципальную образовательную организацию, в которой обучаются его брат и (или) сестра (полнородные и неполнородные, усыновленные (удочеренные), дети, опекунами (попечителями) которых являются родители (законные представители) этого ребенка, или дети, родителями (законными представителями) которых являются опекуны (попечители) этого ребенка, за исключением случаев, предусмотренных частями 5 и 6 статьи 67 Федерального закона <16>.

(в ред. Приказа Минпросвещения России от 23.01.2023 N 47) (см. текст в предыдущей редакции)

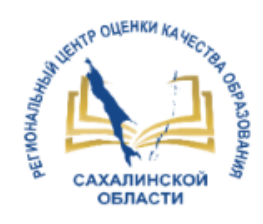

## Построение списка заявлений. Учет льгот

\* Класс

 $1<sup>C</sup>$ 

 $1C$ 

 $1C$ 

 $1C$ 

(результат

распред.

Источник

регистр.

Портал

(Публич.

(Публич.

(Публич.

(Публич.

(Публич.

часть)

Портал

(Публич.

часть)

Портал

(Публич.

(Публич.

(Публич...

часть) Портал

(Публич.

(Публич..

часть)

Портал

часть)

(Публич...

часть) Портал

часть) Портал

часть) Портал

часть) Портал

часть) Портал

часть) Портал

часть) Портал

Места, предоставляемые в первоочередном порядке

Места, предоставляемые при наличии преимущества (брат или сестра учатся в школе)

> Места, предоставляемые по прописке на закрепленной

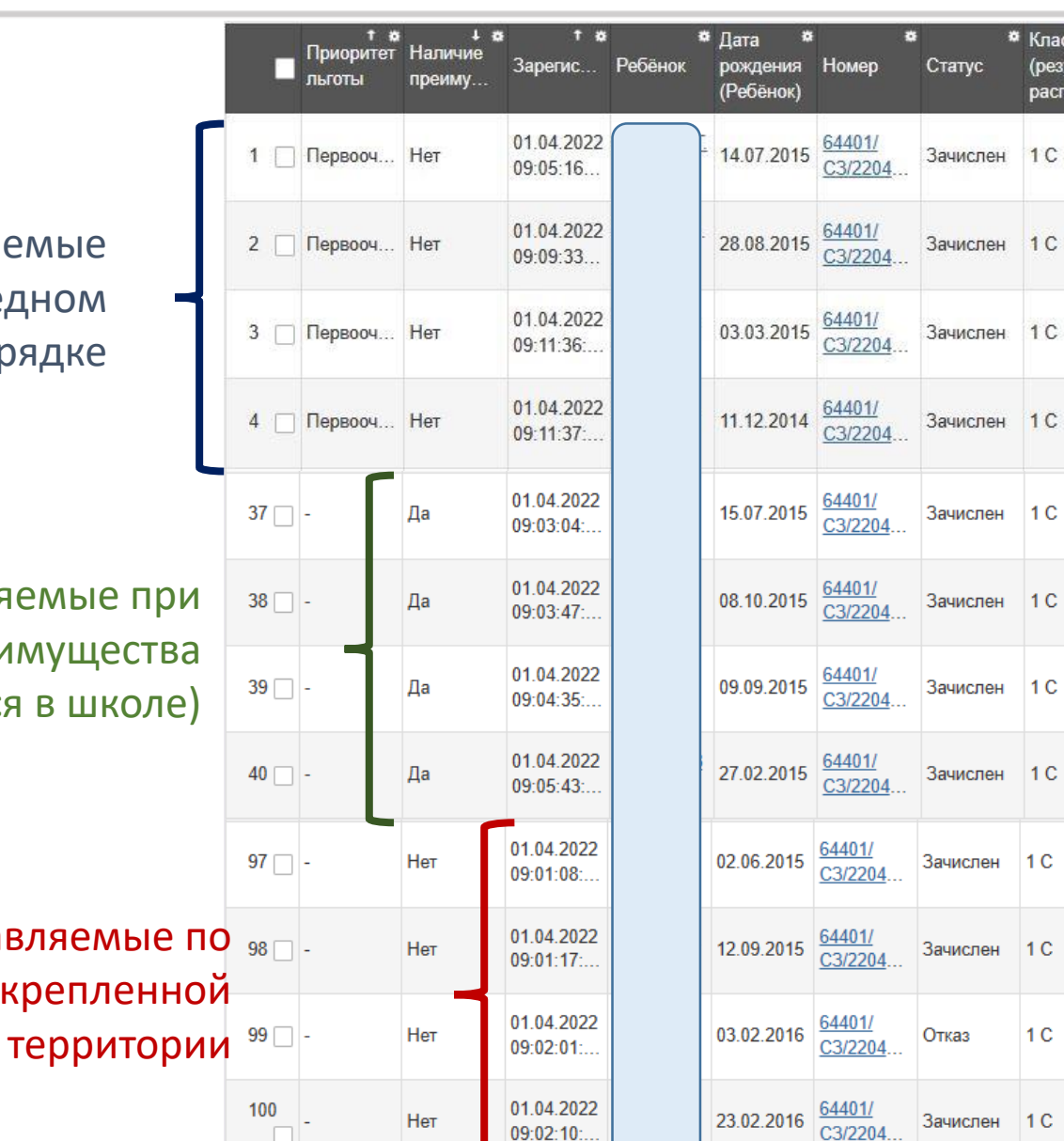

09:02:10:

 $\Box$ 

ОШИБКИ:

- 1. Внеочередные льготы – нет организаций в Сах. Области
- 2. В 1-м и 2-м столбце может быть учтена только одна льгота

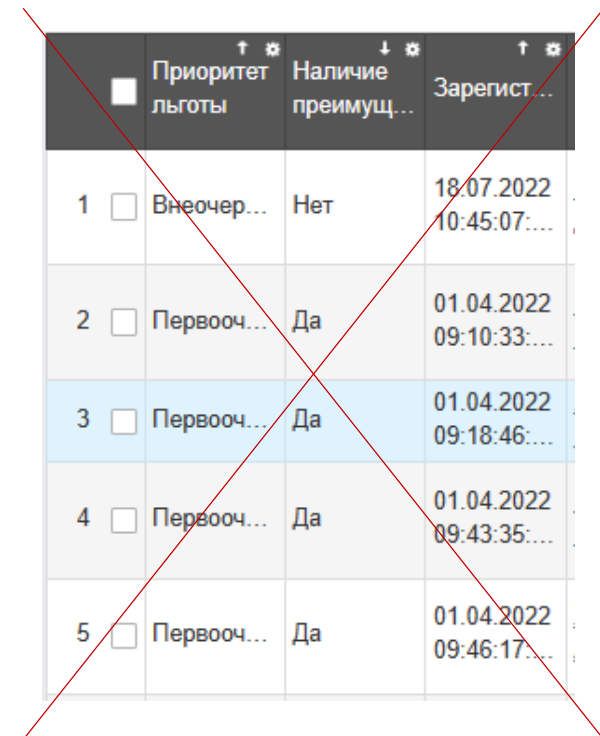

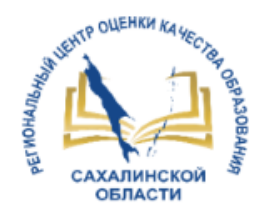

## Работа с заявлениями в условиях интеграции СГО и ЕУ

Статус «Зачислен» в заявлении в ЕУ устанавливается **автоматически** после зачисления в СГО!

В СГО зачисление происходит ТОЛЬКО из Списка распределенных из очереди.

Своевременно отражайте в ЕУ и СГО процессы движения учащихся!

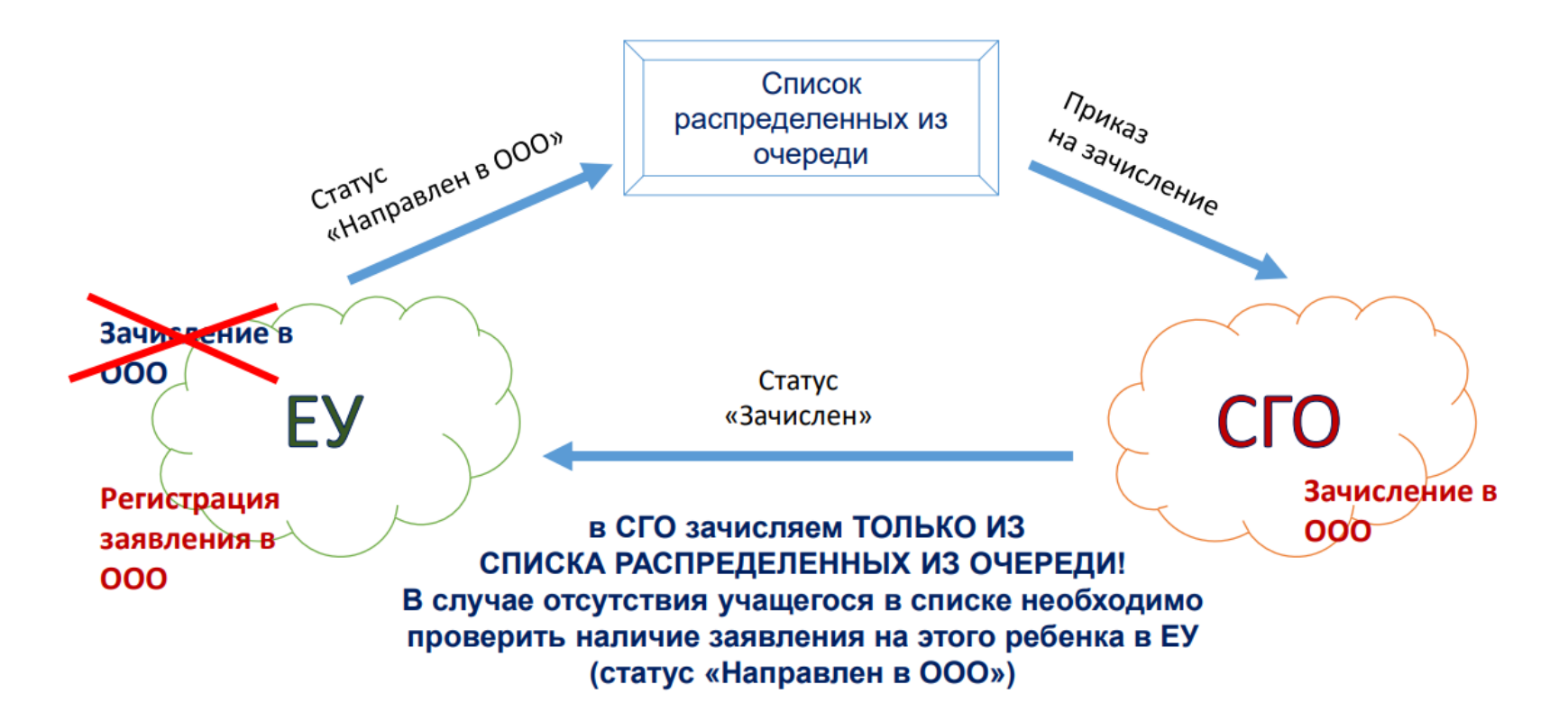

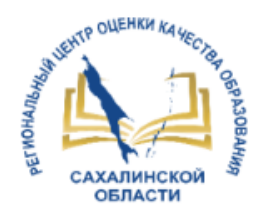

## Работа с заявлениями в условиях интеграции СГО и ЕУ

- Отменить зачисление можно только в СГО:
- Удалив приказ о зачислении (или учащегося из приказа) - в этом случае статус заявления в ЕУ изменится на «Направлен в ООО», а в СГО учащийся возвращается в Список распределенных из очереди
- Создав приказ о выбытии в этом случае в заявлении автоматически выставляется отметка о выбытии (рис . 1), а в истории – комментарий (рис . 2 ) . Если отметка о выбытии не появилась, то необходимо это сделать вручную (рис. 3 и рис. 4).

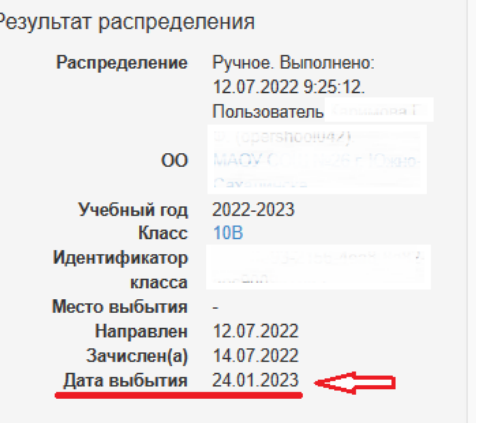

Рис. 1

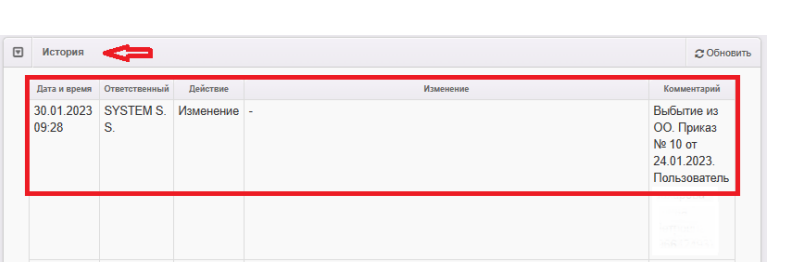

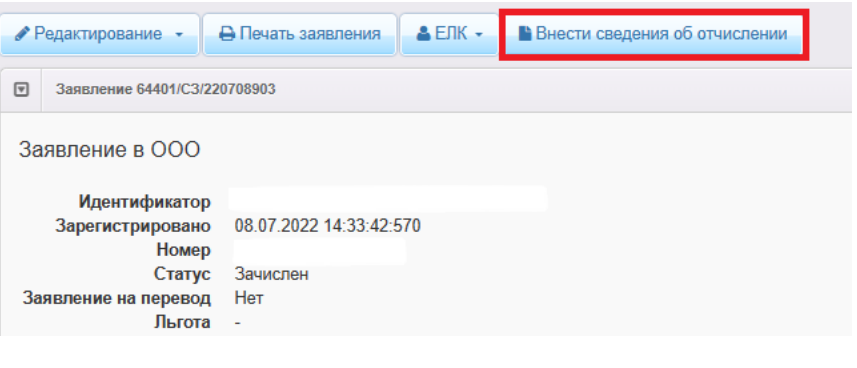

Рис. 3

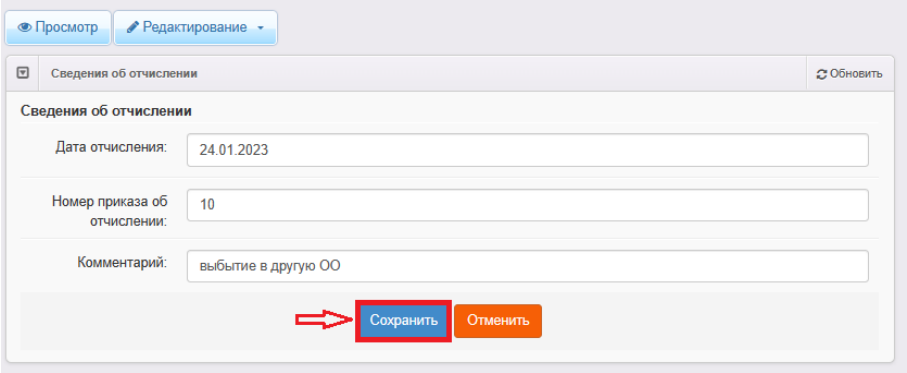

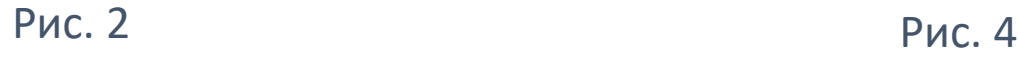

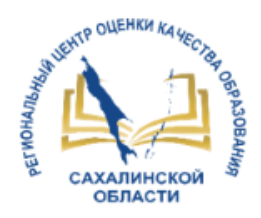

## Работа с заявлениями в условиях интеграции СГО и ЕУ

При указании **вручную** адреса проживания/регистрации в заявлении возникает ошибка при зачислении в СГО (рис.1).

Используйте **выпадающий список из справочника ФИАС!**

Если в списке отсутствует улица и (или) дом, то можно выбрать ближайшие, а после зачисления в СГО, отредактировать информацию об адресе. Использовать ручной ввод можно только при указании квартиры (рис. 2).

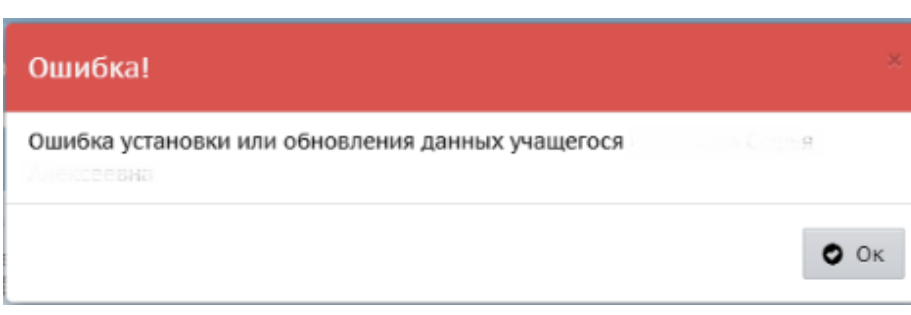

Рис. 1

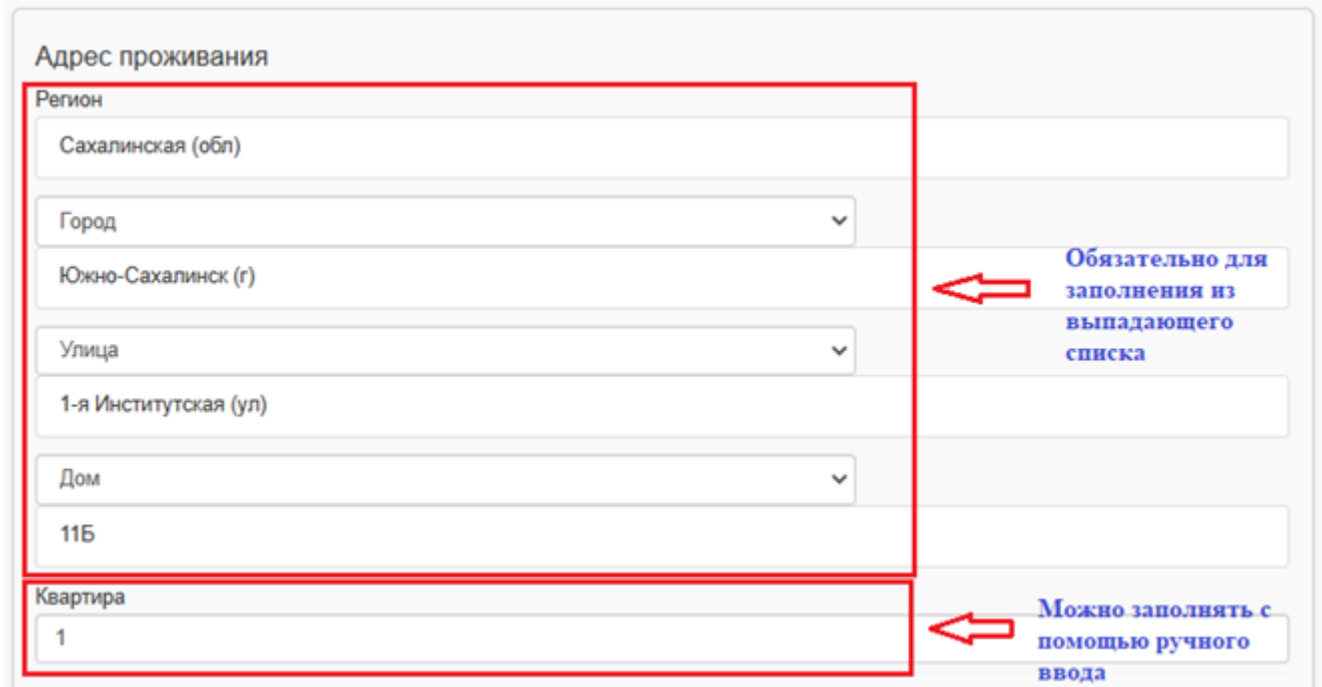

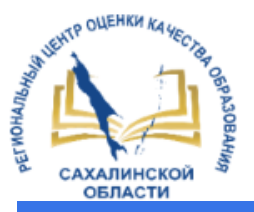

# Прием в 1 класс на 2023/2024 уч год

#### **ЗАЧИСЛЕНИЕ** В ПЕРВЫЙ **КЛАСС** Приёмная кампания по зачислению в 1 классы в Сахалинской области стартует 29 марта и продлится по 30 июня для детей, проживающих на закреплённой за школой территории. Вторая волна начнётся с 6 июля. В этот период записаться в школу могут все желающие, независимо от места регистрации и пребывания

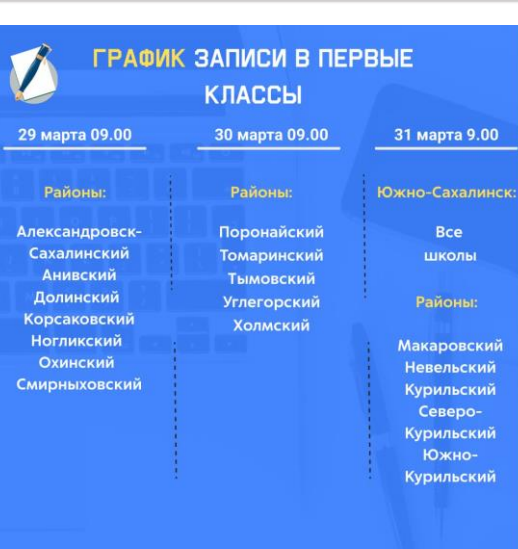

#### СПОСОБЫ ПОДАЧИ **ЗАЯВЛЕНИЯ**

через портал Госуслуг www.gosuslugi.ru

через Региональный портал образовательных услуг https://detsad.admsakhalin.ru

заказным письмом с уведомлением о вручении

лично в образовательной организации

.<br>необходимо просто заполнить пустые поля на форме заявлении (вам могут понадобиться данные из некоторых документов, при этом, часть полей заполнится автоматически - на основании информации, имеющейся в личном кабинете на портале Госуслуг)

#### КАК ЗАПИСАТЬ РЕБЕНКА В ПЕРВЫЙ КЛАСС НА ГОСУСЛУГАХ

Чтобы перейти к заявлению нужно ввести в поисковую строку робота Макса "Запись в первый класс" и нажать кнопку "Подать заявление" в результатах поиска. Также на главной странице госуслуг размещен информационный банер по записи в 1 класс, нажав на него открывается форма полачи заявления.

Заполнить заявление заранее на Госуслугах и сохранить как черновик. 3. Дождаться начала приема заявок и отправить заявление.

4. Школа примет решение в течение 3 рабочих дней после завершения приема заявлений (30 июня). Еще через 3 рабочих дня данные о зачислении появятся на Госуслугах.

Если к этому времени статус заявления на портале не обновился, нужно обратиться в школу

#### Какие сведения нужны

данные паспорта родителя и свидетельства о рождении ребенка (подтянутся автоматически из личного кабинета)

- номер или название школы
- данные о регистрации. Если они уже есть в профиле, форма «предложит» их для выбора
- информация о братьях и сестрах (если они учатся в выбранной школе)
- документы, подтверждающие право на льготы. Их оригиналы нужно будет принести в школу. В личный кабинет придёт соответствующее уведомление

#### КАК ЗАПИСАТЬ РЕБЕНКА В ПЕРВЫЙ КЛАСС НА ПОРТАЛЕ ОБРАЗОВАТЕЛЬНЫХ УСЛУГ

1. Перейдите на Портал образовательных услуг Сахалинской области по ссылке https://detsad.admsakhalin.ru. Возможно пройти авторизацию через Госуслуги, нажав на кнопку в верхнем правом углу. При этом данные из Госуслуг частично перенесутся в поля заявления

- 2. Зайдите в раздел «Регистрация заявления» и нажмите на кнопку «Регистрация заявления в 1 класс будущего учебного года»
- 3. Выберите муниципалитет из предложенного списка и
- заполняйте последовательно формы электронного заявления

.<br>После регистрации заявлению будет присвоен уникальный номер, его нужно записать или сфотографировать.

- Данные паспорта родителя и свидетельства о рождении ребенка (подтянутся автоматически из Госуслуг)
- номер или название школы
- ◆ данные о регистрации. Если они уже есть в профиле Госуслуг, форма «предложит» их для выбора
- информация о братьях и сестрах (если они учатся в выбранной школе)
- документы, подтверждающие право на льготы. Их оригиналы нужно будет принести в школу. В личный кабинет придёт соответствующее уведомление

#### **KTO UMEET** ЛЬГОТЫ И ОСОБЫЕ ПРАВА НА ЗАЧИСЛЕНИЕ?

1. дети, имеющие внеочередное право приема (дети судей, прокуроров, сотрудников Следственного комитета, если они поступают в школу с интернатом);

2. дети, имеющие первоочередное право приема (дети сотрудников полиции и органов внутренних дел, ФСИН, ФССП, ФТС, противопожарной службы, военнослужащих);

3. дети, имеющие преимущественное право приема (дети, старшие братья или сёстры которых учатся в выбранной школе);

#### 4. дети, проживающие на закреплённой за школой территории.

Граждан, имеющих льготы, зачисляют в первую очередь, независимо от времени и даты подачи заявления. Для детей, проживающих на закрепленной территории, очередь выстраивается после всех льготников по времени подачи заявления

#### ОШИБКИ, ОТКАЗЫ И ОТМЕНА ЗАЯВЛЕНИЯ НА ПОРТАЛЕ ГОСУСЛУГ

#### Отмена

- Заявитель может отменить заявление на любом этапе его рассмотрения в личном кабинете
- Сли пользователь хочет внести изменения, то он сначала отменяет существующее заявление, а потом отправляет новое. Редактирование заявления не предусмотрено

#### Отказы

- Спи в школе закончились свободные места
- Если были поданы одинаковые заявления разными способами.<br>● Ридовник поданы одинаковые заявления разными способами. Будет принято только одно заявление, остальным придет отказ
- Сли данные в заявлении не подтверждены оригиналами документов в строки, установленные школой
- Сли заявитель предоставил неверные данные

#### Ошибки

- Сли пользователь допустил ошибку в данных, то для подачи заявления обязательно требуется отмена прошлого заявления
- √ При возникновении ошибки необходимо повторить попытку отправки заявления, если ошибка повторяется, то обратиться в службу поддержки портала Госуслуг

# **СПАСИБО ЗА ВНИМАНИЕ!**

Корниенко Светлана Анатольевна тел. 55-61-68 (доб. 504#) Домбровская Виктория Сергеевна тел. 55-62-06 (доб. 515#)

### **E-mail: [mr.tsdo@mail.ru](mailto:mr.tsdo@mail.ru)**

<http://ct.rcoko65.ru/> ГИС РО – АИС «Е-услуги» - Методическая копилка – Модуль ООО

### Зачисление в ООО на 2023/2024 учебный год

Инструкция для родителей по подаче заявления в 1 класс на 2023/2024 учебный год (ознакомиться)

Информационные карточки "Запись в 1 класс на 2023/2024 учебный год" (ознакомиться)

Рекомендации по работе школьного оператора с заявлениями в модуле "Зачисление в ООО" АИС "Е-услуги. Образование"

Рекомендации по работе муниципальных координаторов с реестрами в модуле "Зачисление в ООО" АИС "Еуслуги. Образование"